# **Outlook**

### **Outlook 2010: No funciona la Lista de Autocompletar direcciones**

Outlook tiene una característica que permite completar las direcciones de correo electrónico según las vamos escribiendo en los campos Para – CC – CCO. Esta función hace uso de caché o lista de direcciones interna que va alimentando a medida que enviamos correos con nuevas direcciones o destinatarios.

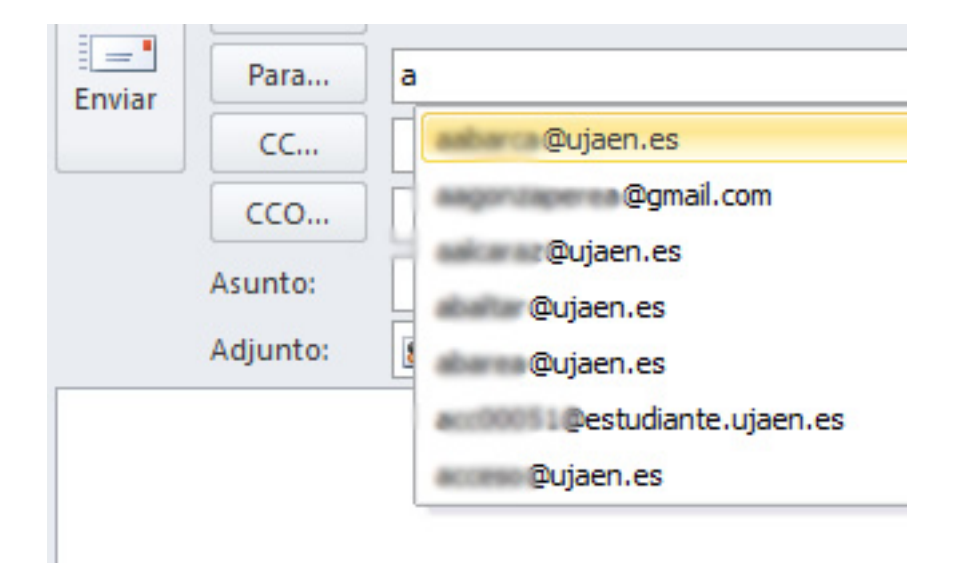

Para que esta característica funcione correctamente se deben tener activadas la siguiente configuraciones:

Archivo->Opciones, Opción "Correo", sección "Enviar Mensajes", activar las casillas "Comprobación automática de nombres" y "Usar lista de Autocompletar para sugerir nombres al escribir en las líneas Para, CC y CCO". Ver la imagen a continuación.

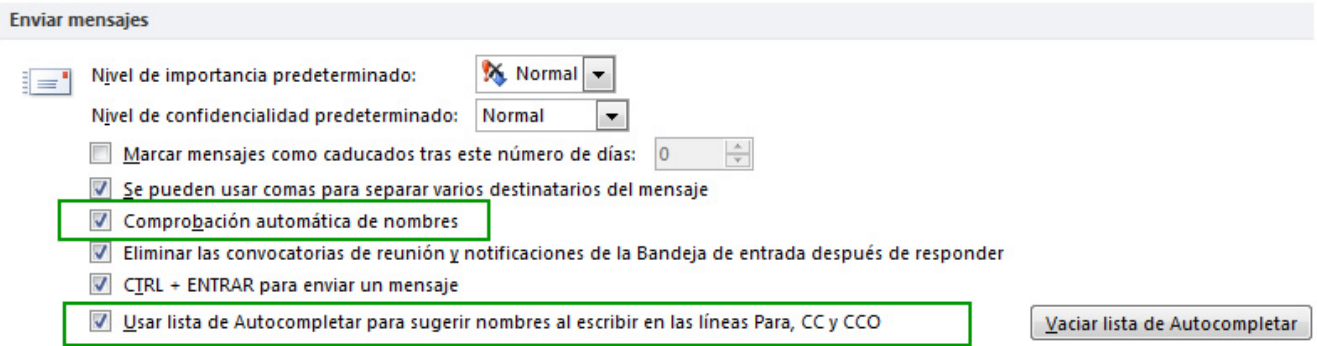

Si aún teniendo estas opciones marcadas, el sistema de autocompletado no almacena las direcciones que vamos escribiendo al enviar nuevos mensajes deberemos restablecer el archivo de autocompletado. Utilice alguno de estos métodos:

#### **Método 1**

- 1. Cerrar Outlook
- 2. Abrir Outlook acceder a Archivo->Opciones, Opción "Correo", sección "Enviar Página 1/2

**(c) 2024 <webmaster@ujaen.es> | 2024-05-03 00:01**

# **Outlook**

Mensajes", pulsar sobre el botón "Vaciar Lista de Autocompletar"

Outlook generará una nueva caché de alias.

### **Método 2**

- 1. Cerrar Outlook
- 2. Haga clic en **Inicio** y, a continuación, haga clic en **Ejecutar**...
- 3. Abra Outlook con el parámetro **CleanAutoCompleteCache**

### **Outlook.exe /CleanAutoCompleteCache**

Outlook generará una nueva caché de alias.

### **Método 3**

- 1. Cerrar Outlook.
- 2. Borrar el fichero de cache con el nombre Stream Autocomplete X XXXXX.dat localizado en el directorio
- C:\Usuarios\<usuario\_windows>\AppData\Local\Microsoft\Outlook\RoamCache
- 3. [Reparar el fichero de datos .pst de nuestro perfil con la aplicación scanpst.](index.php?action=artikel&cat=72&id=414&artlang=es)
- 4. Abrir Outlook acceder a Archivo->Opciones, Opción "Correo", sección "Enviar Mensajes", pulsar sobre el botón "Vaciar Lista de Autocompletar"
- 5. Crear y enviar un mensaje con alguna dirección en el campo "Para". Seguidamente cerrar Outlook.
- 6. Abrir Outlook de nuevo y verificar que en la carpeta C:\Usuarios\<usuario\_windows>\AppData\Local\Microsoft\Outlook\RoamCache se ha creado automáticamente un fichero con el nombre Stream\_Autocomplete\_X\_XXXXX.dat . Si es así, el sistema de caché estará funcionando de nuevo.

Este procedimiento crea un lista de autocompletado vacía totalmente funcional.

**Más información**: http://support.microsoft.com/kb/287623#LetMeFixItMyselfAlways

**Nota**: Si quisiéramos precargar entradas de contactos ya existentes de nuestra libreta de direcciones en esta caché de autocompletado, se podría usar una aplicación gratuita llamada NK2Edit de Nirsoft (http://www.nirsoft.net/utils/outlook\_nk2\_edit.html). Solución única ID: #1510 Autor: Administrador Última actualización: 2012-05-29 11:17